**[zhaoweiguo](https://zhiliao.h3c.com/User/other/0)** 2006-11-03 发表

```
H3C视讯产品在穿越NAT的私网呼叫私网的配置
```
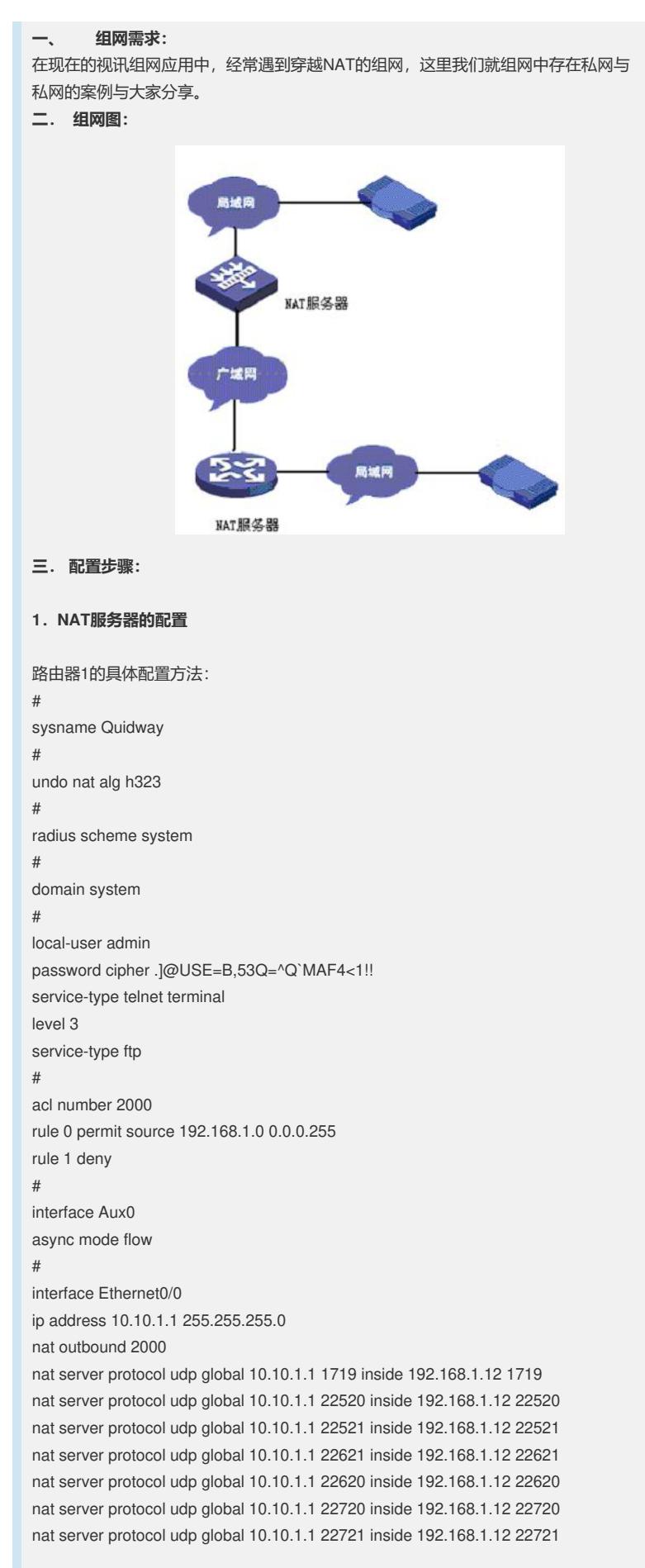

nat server protocol tcp global 10.10.1.1 1720 inside 192.168.1.12 1720 nat server protocol tcp global 10.10.1.1 55500 inside 192.168.1.12 55500 nat server protocol tcp global 10.10.1.1 55501 inside 192.168.1.12 55501 # interface Ethernet0/1 ip address 192.168.1.1 255.255.255.0 # interface Ethernet1/0 ip address dhcp-alloc # interface Ethernet1/1 ip address dhcp-alloc # interface NULL0 # FTP server enable # user-interface con 0 user-interface aux 0 user-interface vty 0 4 authentication-mode scheme # return 路由器2的具体配置方法: # sysname Quidway # undo nat alg h323 # radius scheme system # domain system # local-user admin password cipher .]@USE=B,53Q=^Q`MAF4<1!! ervice-type telnet terminal level 3 service-type ftp # acl number 2000 rule 0 permit source 172.16.1.0 0.0.0.255 rule 1 deny # interface Aux0 async mode flow # interface Ethernet1/0 ip address 10.10.1.2 255.255.255.0 nat outbound 2000 nat server protocol udp global 10.10.1.2 1719 inside 172.16.1.12 1719 nat server protocol udp global 10.10.1.2 22520 inside 172.16.1.12 22520 nat server protocol udp global 10.10.1.2 22521 inside 172.16.1.12 22521 nat server protocol udp global 10.10.1.2 22621 inside 172.16.1.12 22621 nat server protocol udp global 10.10.1.2 22620 inside 172.16.1.12 22620 nat server protocol udp global 10.10.1.2 22720 inside 172.16.1.12 22720 nat server protocol udp global 10.10.1.2 22721 inside 172.16.1.12 22721 nat server protocol tcp global 10.10.1.2 1720 inside 172.16.1.12 1720 nat server protocol tcp global 10.10.1.2 55500 inside 172.16.1.12 55500 nat server protocol tcp global 10.10.1.2 55501 inside 172.16.1.12 55501 # interface Ethernet1/1 ip address 172.16.1.1 255.255.255.0 #

```
interface NULL0
```

```
#
FTP server enable
#
user-interface con 0
user-interface aux 0
user-interface vty 0 4
authentication-mode scheme
#
return
```
(注意点:如果NAT服务器具有H323的ALG的功能,要关掉其ALG的功能;如果不关 掉其ALG的功能,一定要保证终端侧不要做任何的NAT设置,即利用NAT服务器的AL G功能也可以正常的召开会议。另外要注意的地方为版本信息: MG6030的版本为B51 08或者以上的版本。)

## **2.终端的具体配置方法:**

在终端的主菜单下"系统设置"-"网络设置"-"NAT设置",选择使用NAT,其中NAT地 址为NAT服务器的公网口地址,NAT网关为NAT服务器的私网口地址;然后选择端口 设置,选择"使用固定端口",我们可以使用默认端口。注意,我们必须保证,这里的 默认端口必须与路由器配置的出口的端口号一致。另外音频端口、视频端口和数据端 口为H245的RTP流的端口号,其对应的RTCP流使用的端口号为其加一,例如:音频 端口为22520,其对应RTCP的端口为22520+1即22521。